# 南無ちゃんのブログ 2022年10月

# 目次

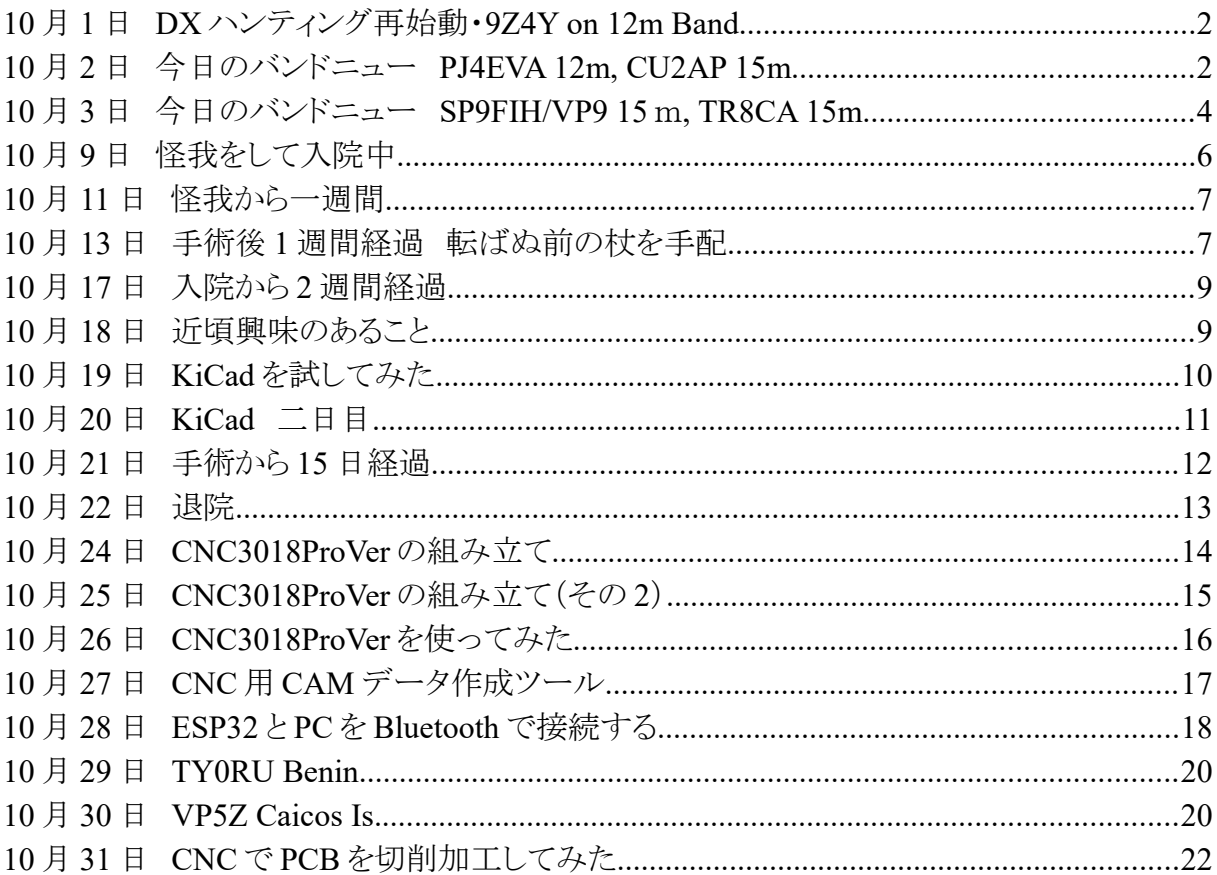

### **10** 月 **1** 日 **DX** ハンティング再始動・**9Z4Y on 12m Band**

 秋の DX シーズンになり、DX ハンティングを再始動しました。今日の太陽黒点数は 91 でしたが、 最近のピークは 130 位であり、現在上昇中です。今シーズンはハイバンド(特に 15/12/10/6m)に注 力して DX ハンティングをしたいと目論んでいます。20/15/10m バンド用アンテナは、未だ降ろした ままです。上げる前に同軸ケーブルを交換したいなどと思っているとなかなか上げられません。

 今朝は、SP9FIH/VP9 と 12m(24MHz)帯で QSO したくてワッチしていましたが、なかなかコール サインがデコードできません。CW で FY5FY が CQ を出していたので呼びましたがコールバックが なく、だんだん弱くなりました。そんな中で、9Z4Y(Trinidad Tobago)が 12m の FT8 で CQ を出して いたので、コールしました。バンドニューです。何回か呼ぶとコールバックがありました。

| <b>T</b> JIDA DY HE COMMODIUM                                                           | V2.1.0-TCT5T , defivative work based on WSJT-X by KTJT                                                          |                |
|-----------------------------------------------------------------------------------------|----------------------------------------------------------------------------------------------------|----------------|
| File View Mode Decode Save AutoSeg DXpedition Misc Language Help                        |                                                                                                    |                |
| UTC<br>dB<br>$Avg=0.11$ Lag=+0.21and Activit S<br>DT Freq                               | 23:53:34<br>24.915 000<br>TX 00/30                                                                              | Pwr            |
| $235145 - 21$<br>$0.0$ 1632 ~ CO PP5FE GG53                                             |                                                                                                    |                |
| $--- 30.09.22$ 23:52:29 UTC $------ 12m -$                                              | Spt<br>Menu V<br>Report $-13$ $\Rightarrow$<br>$\overline{\phantom{0}}$<br>$Tx$ FT8 $\degree$<br>12m<br>S meter |                |
| $0.0$ 2326 ~ CQ JP1LRT PM95<br>$-8$<br>235215                                           | DX Grid<br>DX Call<br>Tx 1979 Hz $\div$<br>Reserved<br>Hound                                                    |                |
| 235215 -15 0.1 2714 ~ CQ JA2UDU PM85                                                    | FK90<br>9Z4Y                                                                                                    |                |
| $-9$ -0.0 982 ~ CQ PY5AMF GG54<br>235215                                                | Tx/Rx Split<br>AutoTX<br>▼<br>▴<br>14754 km<br>Az: 20                                                           |                |
| 235215 -13 0.1 1796 ~ JA5AQC 9Z4Y RR73                                                  | Rx 1796 Hz $\hat{=}$<br>AutoSed2<br>Wanted<br>Add                                                               |                |
| 235215<br>$-6$<br>$0.2$ 2783 ~ K6BRN JH1APK PM95                                        | Lookup                                                                                                    |                |
| 235215<br>$0.0$ 1429 $\sim$ JH6EFI BA6KC OM65<br>$-1$                                   | <b>UTC</b><br>DT Freq<br>dB<br>Message<br>Rx Frequency<br>▲                                                     |                |
| $0.0$ 2035 ~ KA9FOX PY2EW -12<br>235215 -14<br>235215 -20 0.0 1633 ~ CQ PP5FE GG53      | $234945 - 14$<br>$0.2$ 1797 ~ JH5FXP 9Z4Y 73                                                                    | Tune           |
| 235215 -3 -0.0 1332 ~ BH4BNO JJ1LBJ +04                                                 | 235001<br>$2825 \sim 924Y$ JH4ADK -14<br>Tx                                                                     |                |
| 235215 -13 0.3 1483 ~ CQ JJ7SRA OM09                                                    | $235015 - 12$<br>$0.1$ 1797 ~ JH6EFI 9Z4Y R-13<br>235030<br>$2825 \sim 924Y$ JH4ADK -14<br><b>Tx</b>            |                |
| 235215 -19 0.0 506 ~ JA5AQC V31MA -10                                                   | 235030<br>$0.1$ 1801 ~ 924Y JR3IIR -18<br>$-2$                                                                  | Monitor        |
| 235215 -13 0.4 1719 ~ JF2WXS NW5X R-04                                                  | $235045 - 14$<br>$0.1$ 1797 ~ JH6EFI 9Z4Y R-14                                                                  |                |
| ----- 30.09.22 23:52:59 UTC ----------- 12m -                                           | 235100<br>$0.1$ 1801 ~ 9Z4Y JR3IIR -18<br>-6                                                                    | <b>Bypass</b>  |
| 235245 -13 0.1 2714 ~ CO JA2UDU PM85                                                    | $235115 - 14$<br>$0.2$ 1796 ~ JH6EFI 9Z4Y 73                                                                    |                |
| 235245 -20 0.0 506 ~ JA5AQC V31MA -10                                                   | 235130<br>$1979 \sim 924$ Y JH4ADK -14<br>Tx                                                                    |                |
| 235245<br>$0.0$ 2326 $\sim$ CQ JP1LRT PM95<br>$-8$                                      | $235145 - 15$<br>$0.1$ 1797 ~ JA5AQC 9Z4Y R-05                                                                  | $1$ QSO        |
| 235245<br>$-6$<br>$0.1$ 2783 ~ K6BRN JH1APK R-17                                        | 235200<br>Tx<br>$1979 \sim 924$ Y JH4ADK -14                                                                    |                |
| 235245<br>$0.0$ 1429 $\sim$ JH6EFI BA6KC OM65<br>$-1$                                   | $235215 - 13$<br>0.1 1796 ~ JA5AQC 9Z4Y RR73                                                                    |                |
| $0.1$ 1796 ~ JH4ADK 9Z4Y R-12<br>$235245 - 13$                                          | 235230<br>$1979 \sim 924$ Y JH4ADK -13<br>Tx                                                                    | AnsB4          |
| $0.3$ 2035 ~ KA9FOX PY2EW -12<br>$235245 - 12$                                          | $235245 - 13$<br>$0.1$ 1796 ~ JH4ADK 9Z4Y R-12                                                                  |                |
| 235245<br>$-9$ $-0.0$ 982 $\sim$ CO PY5AMF GG54                                         | 235300<br>$1979 \sim 924$ Y JH4ADK RR73<br>Tx                                                                   |                |
| 235245<br>$-4$ -0.0 1333 $\sim$ BH4BNO JJ1LBJ RR73                                      | 235315 -13 0.1 1796 ~ JH4ADK 9Z4Y 73<br>$\overline{\phantom{a}}$                                                | Stop           |
| 235245 -10 0.4 1718 ~ JF2WXS NW5X 73                                                    | $\mathbf{r}$<br>$\blacksquare$                                                                                  |                |
| 235245 -12 0.5 1483 ~ K5YT JJ7SRA RR73                                                  | SkipTx1 V<br>RRR    <br>GenMsgs CQ DX<br>Halt Tx<br>Enable $Tx$                                                 | F30            |
| $235245 - 19$ 0.0 1633 ~ CO PP5FE GG53                                                  |                                                                                                    | ŀвo            |
| ----- 30.09.22 23:53:29 UTC ----------- 12m -<br>$0.1$ 2783 ~ K6BRN JH1APK 73<br>235315 | 9Z4Y JH4ADK PM64<br>Tx1<br>$\sim$                                                                               | ŀ70            |
| $-8$<br>235315<br>$0.0$ 2325 $\sim$ CO JP1LRT PM95<br>$-9$                              | og QSO عما<br>Erase<br>9Z4Y JH4ADK -13<br>O<br>Tx 2                                                             | • ⊦60          |
| 235315<br>$0.0$ 1429 ~ CO BA6KC OM65<br>$-4$                                            |                                                                                                    | <b>1</b> 50    |
| $235315 - 13$<br>$0.1$ 1796 ~ JH4ADK 9Z4Y 73                                            | 0<br>9Z4Y JH4ADK R-13<br><b>SWL</b> mode<br>Hint<br>Tx3                                                         | $H_0$<br>l-30  |
| 235315 -10 -0.0 983 ~ JR8OVT PY5AMF R+13                                                | 9Z4Y JH4ADK RR73<br>$\bullet$<br>Tx 4                                                                           | P <sub>0</sub> |
| 235315 -11 0.4 1719 ~ CO NW5X EM13                                                      | AGC <sub>c</sub><br>Filter<br>9Z4Y JH4ADK 73<br>$\blacktriangledown$<br>Tx 5                                    | H <sub>0</sub> |
| 235315 -22 0.0 1633 ~ CQ PP5FE GG53                                                     |                                                                                                    | Ъη.            |
| ь                                                                                       | De code<br> Clear DX<br>CQ DX JH4ADK PM64<br>Tx6                                                                | 58dB           |
| Last Tv: 974V IH4ADK RR73 WD 5m<br><b>Pecebing</b><br><b>ET8</b>                        | 30.09.2022 FT8 7075<br>4715<br>ll o ad-                                                                         |                |

この調子で、現在 2072 の DXCC challenge を今年中に 2100 にまで引き上げたいと思います。

## **10** 月 **2** 日 今日のバンドニュー **PJ4EVA 12m, CU2AP 15m**

 今日も暑い日でした。朝は 9 時過ぎまで無線小屋で DX ハンティングをして過ごしました。12m バンドで PJ4EVA が CQ を出しているのを見つけましたが他の局も呼んでいたのか直ぐに応答が なく、何度か呼んでようやく QSO できました。PJ4 は 12m バンドではバンドニューです。

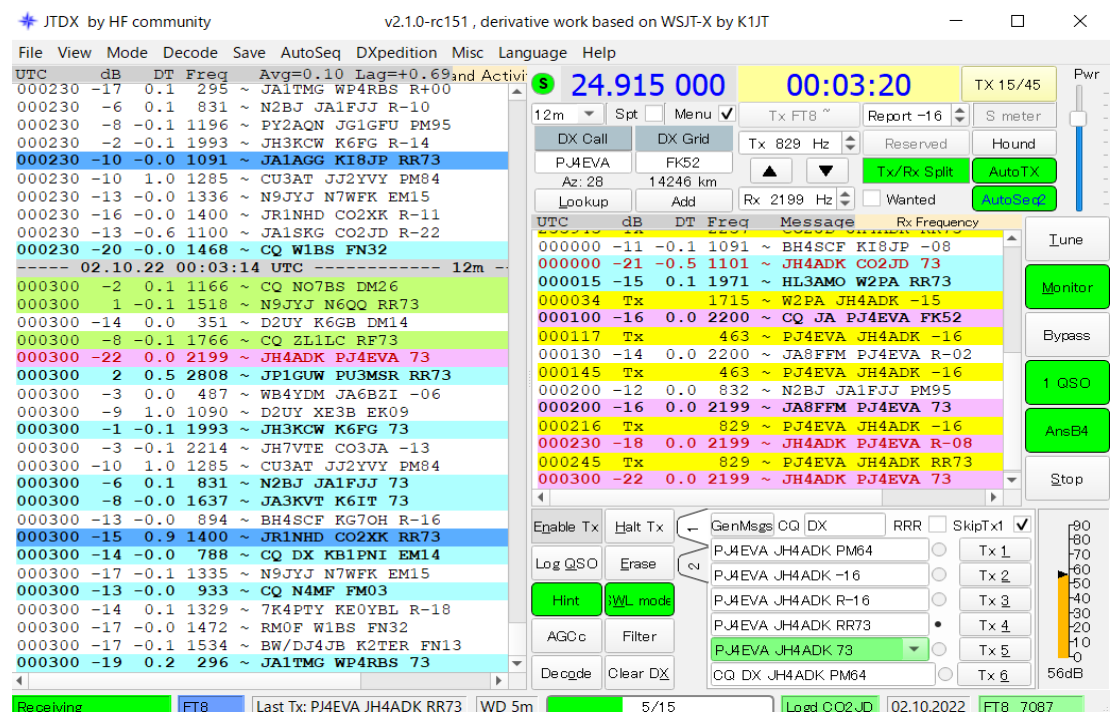

 SP9FIH/VP9 は、今朝は 12m バンドではなく 15m バンドに QRV していました。20/15/10m バン ド用アンテナは台風 14 号を避けるために降ろしたままです。このままではバンドニューをゲットす るチャンスをみすみす逃してしまうので、同軸ケーブルを交換する作業を農作業よりも優先しまし た。

 同軸ケーブルの寸法を測るよりも既設の同軸ケーブルを外して、それをベースにして製作した方 が簡単なので、先ずはアンテナタワーに上って既設の同軸ケーブルを外しました。被覆のビニー ルが紫外線で劣化して白くなっていました。前回、何時頃交換したのか記憶がありません。しかし、 以前から同軸ケーブルを交換したいと思っていて、8D-2V 同軸ケーブルは昨年 6 月に 100m 購 入していました。

 同時ケーブルを取り外して長さを測ってみたところ、約 30m でした。8D-2V 用 M 型コネクタも以 前手配しており何個か在庫していたので、直ぐにケーブル製作に取り掛かりました。夕方 4 時頃に は、新しく作った同軸ケーブルを取り付けるために、アンテナタワーに上りました。周到に準備した つもりでしたが、自己融着テープを忘れてしまいました。明日にでももう一度アンテナタワーに上っ て手直しするつもりです。

 取りあえず、アンテナエレベータを操作して、アンテナをトップまで上げて飛んでるチェックするこ とにしました。15m バンドをワッチしていると、CU2AP(アゾレス諸島)が出ていました。バンドニュー なので暫くコールすると応答があり、同軸ケーブルを交換した甲斐があったというものです。

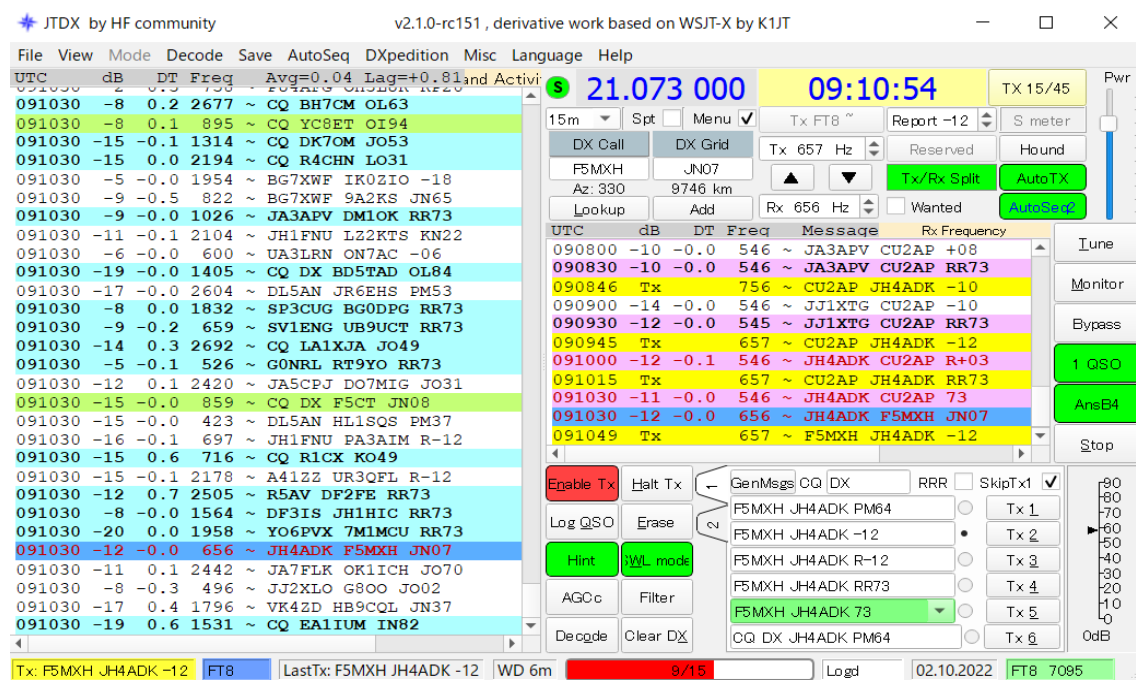

# **10** 月 **3** 日 今日のバンドニュー **SP9FIH/VP9 15** m**, TR8CA 15m**

 近頃は 7 時過ぎまでゆっくり寝ていますが、今日は更に遅寝して、起床したのは 8 時頃でした。 あまり朝寝坊し過ぎると、DX ハンティングにも支障があります。

 朝食後に無線小屋に行くと、SP9FIH/VP9 が 24.922MHz に出ているというので、呼び始めました。 暫く呼んでやっとコールバックがあったのですが、RR73 が貰えませんでした。その後しばらくワッ チしていましたが、フェードアウトしていきました。

仕方がないので、21.074MHz に QSY してワッチしていると、探していた SP9FIH/VP9 が QRV し て来ました。何局かと QSO した後に、SP9FIH FH 092 と送信してきたので、早速 21.092MHz に QSY してワッチしていると CQ を出したのでコールすると、程なくコールバックがありましたが、3 回 レポートを送信してやっと RR73 を貰うことができて、目出度く QSO が成立しました。

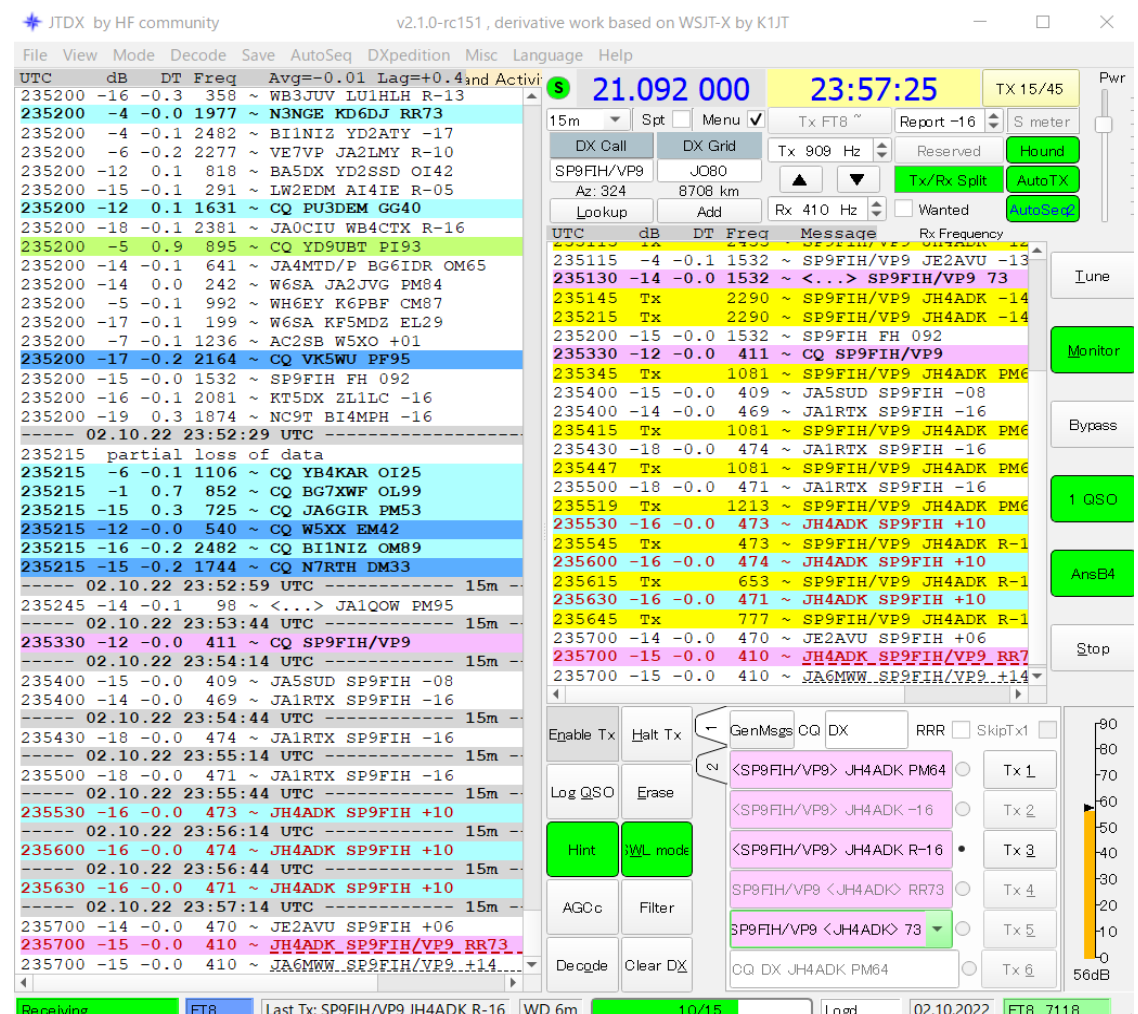

 後で、Clublog で答え合わせをしてみたところ、21MHz での QSO はコンファームできましたが、 24MHz での QSO はやはり駄目でした。

 昨日同軸ケーブルを交換したトライバンダーの同軸コネクタ接続部に自己融着テープを巻きに タワーに上った後、無線小屋でワッチしていると、21MHz 帯で TR8CA(ガボン)が FH で出ている との情報があり、DXCC challenge チェックリストを見ると、バンドニューだと分かったので、パイル アップに参加して、何とか QSO できました。

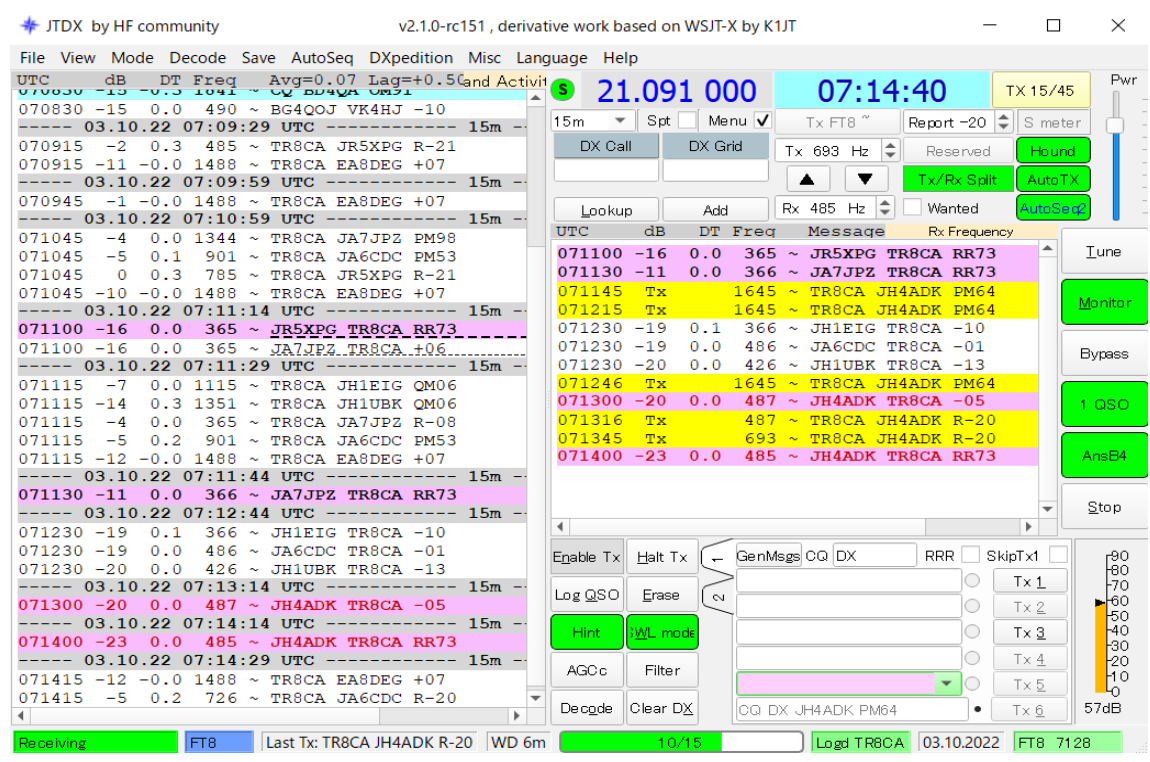

#### **10** 月 **9** 日 怪我をして入院中

10 月 4 日(火)15 時過ぎに家の周りの草刈りをしていて、足が引っ掛かり不用意に崖から飛び降 りた時、2m 程下のアスファルトの道路に左足の踵を打ち付けて、踵の骨が砕けてしまいました。そ の日の内に救急車で運ばれて、レントゲンや CT など一通りの検査をしました。

10 月 5 日 9 時からのコンファレンスで手術方法などは決まったそうですが、腫れがひどいと縫合 が困難とのことで、腫れの状況が問題なければ手術は 10 月 6 日 9 時から行うと告げられました。

予定通り 10 月 6 日 9 時から手術室に移動して手術が始まりました。脛の怪我をした時に何針か 締うような手術を受けたことはありますが、こんな大がかりな手術は初めてでした。脊椎に麻酔薬を 注射して下半身だけ麻酔が効いていたので、手術中もずっと目が覚めたままでした。横向きに なって左足を器具で支えて手術されていたようですが。どういう風に手術されていたのかは自分の 目で見ることはできませんでした。手術は 11 時 20 分頃成功裏に終わりました。砕けた骨をスク リューと金具で接合するという方法だという説明を受けていますが、術後のレントゲン写真などは未 だ見せてもらっていないので定かではありません。その日の午後 3 時頃には麻酔が切れてきて、 足がジョジョに動くようになってきました。それまでは、動かそうと思っても動かせないのです。それ に伴って左足に痛みが出てきました。痛みが弱くなったのは 10 月 7 日(金)の朝でした。それまで は、ずっと痛い状態が続いていました。

10 月 7 日(金)の昼前に、希望していた特別個室に移ることできました。その日からリハビリが始 まりました。最初に車椅子の乗り方について説明を受け、少し練習しました。

10 月 8 日(土)手術した足先についていたカテーテルを外しました。この日は、松葉杖の使い方 を少し練習しました。

10 月 9 日(日)昨夜服用した便秘薬が効いて、朝 9 時頃に入院後初めてお通じがありました。6 日振りの排便でした。今日は歩行器を使って歩く練習を少ししました。一日中リハビリをしているわ けではなく、リハビリのトレーナーが来られた時だけなので、他の時間はただタダ寝て過ごすだけ です。特別個室には LAN があるのでパソコンをインターネットの接続して、AmazonPrimeVideo を

見て過ごしました。こんなにドラマや映画を見るのはかつての正月以来です。それと、スマホで音 楽も聴いています。いままで、スマホで音楽を聴こうと思ったことがありませんでしたが、この夏には iPod が壊れてしまったので、良い機会でした。

#### **10** 月 **11** 日 怪我から一週間

怪我をしたのが 10 月 4 日なので、丁度 1 週間が経過しました。

 今日は、10 時過ぎから X 線と CT の検査およびリハビリをしました。いくら検査をしても良くなる 訳ではないことは承知していますが、従わざるをえません。後で担当医師から聞いた話では、術 後5週間頃にスクリューを取り出すとのことでした。嗚呼!また麻酔をして切開手術をするのでしょ うか?!

病室は7階、放射線科は2階、リハビリテーションセンターは1階にあります。初めてリハビリ テーションセンターに車椅子で連れて行ってもらいました。30 分程の僅かな時間ですが、私同様 に、多くの人がリハビリに励んでおられました。こういう機会が与えられるのは有意義なことなので しょうね。何日もベッドの上だけで過ごしていると筋肉が弱まり、関節が動かなくなって、寝たきりに なりそうです。

#### **10** 月 **13** 日 手術後 **1** 週間経過 転ばぬ前の杖を手配

10月6日に手術を受けたので、今日でやっと1週間経ちました。何もすることが無い、というより、 何をするにも時間がかかるので、もう 1 週間も経ってしまったのかという感じです。

 今朝は 9 時からリハの予定だったので、一人で車椅子に乗って 1 階のリハビリテーションセン ターに行きました。帰りに、コンビニで買い物をしようかと思いましたが、車椅子で入るには狭そう だったので、自動販売機で飲料を買いました。リハに一人で行くのも車椅子で買い物するのも初 体験でした。日々是新という思いです。

 まだ退院日は決まっていませんが、我が家に帰ったらどうやって生活しようかとあれこれ考えて います。

①二階で寝起きするのは難しそうだなぁ・・・

階段を松葉杖で上り下りするのは大変そうです。特に、夜中に階段を通って 1 階のトイレに行く のが億劫です。

1階の仏壇のある座敷を寝室にさせてもらおうと思います。トイレも近いし、食堂ともフラットな床 で接続されているので・・・

②布団で寝起きするのも難しいだろうなぁ・・・

怪我をする前から、布団から起き上がる時には、よっこいしょ!!って感じでした。片足が使えな いような状態では、四つん這いになっても、そこから立ち上がるには難儀しそうです。これまで家で はベッドを使ったことがありませんでしたが、足が良くなるまでの繋ぎとしてベッドを手配ししようと 思います。amazon で物色して目星をつけています。 3松葉杖や歩行器が要るだろうなぁ・・・

1階だけで生活するにしても、ケンケンや四つん這いで移動するのは難があります。松葉杖や歩 行器が要るだろうと思われるので、ヤフオクでスライドフィットハイという歩行器と iWALK2.0 という ハンズフリー松葉杖を購入しました。いずれも中古ですが、1 ヵ月か 2 ヵ月という短期間使うだけな ので問題ありません。

普通の松葉杖も要るかもしれませんが、amazon で目星をつけているものがあるので、退院日が

決まったら注文しようと思います。

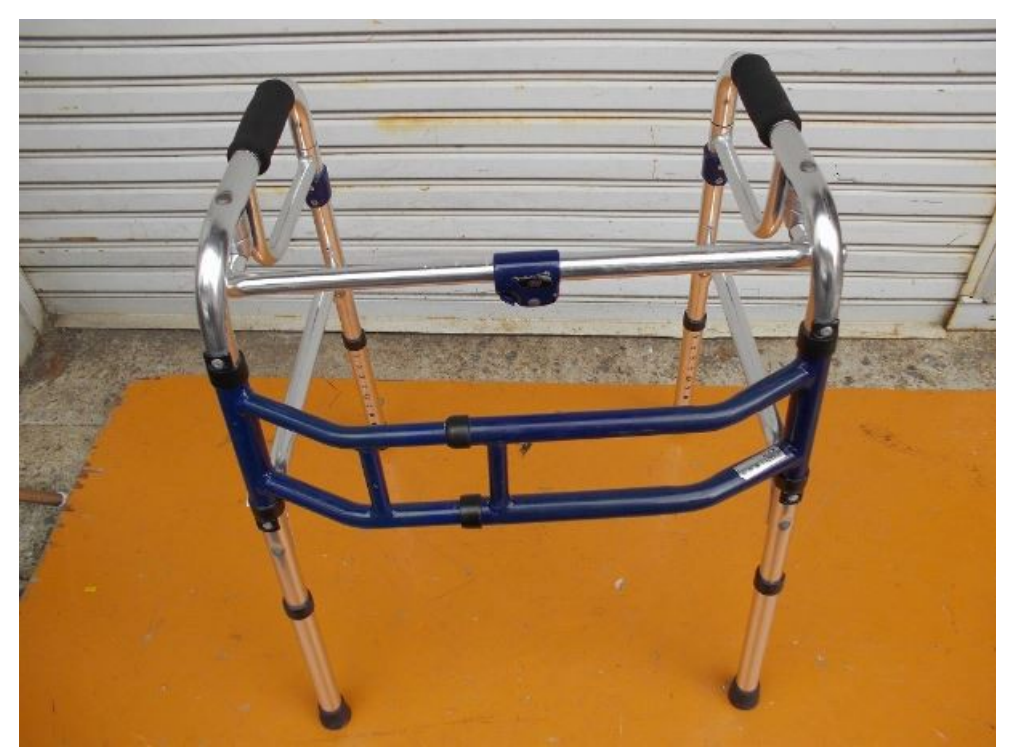

 この歩行器を使えば、松葉杖よりも楽に寝室(ベッド)とトイレや食堂の間を移動できそうです。リ <u>ー・フィン語とはといい、ASKSのOSK、ASAでは、フィンピュー、スエン語とレジスミン・ソップ</u>

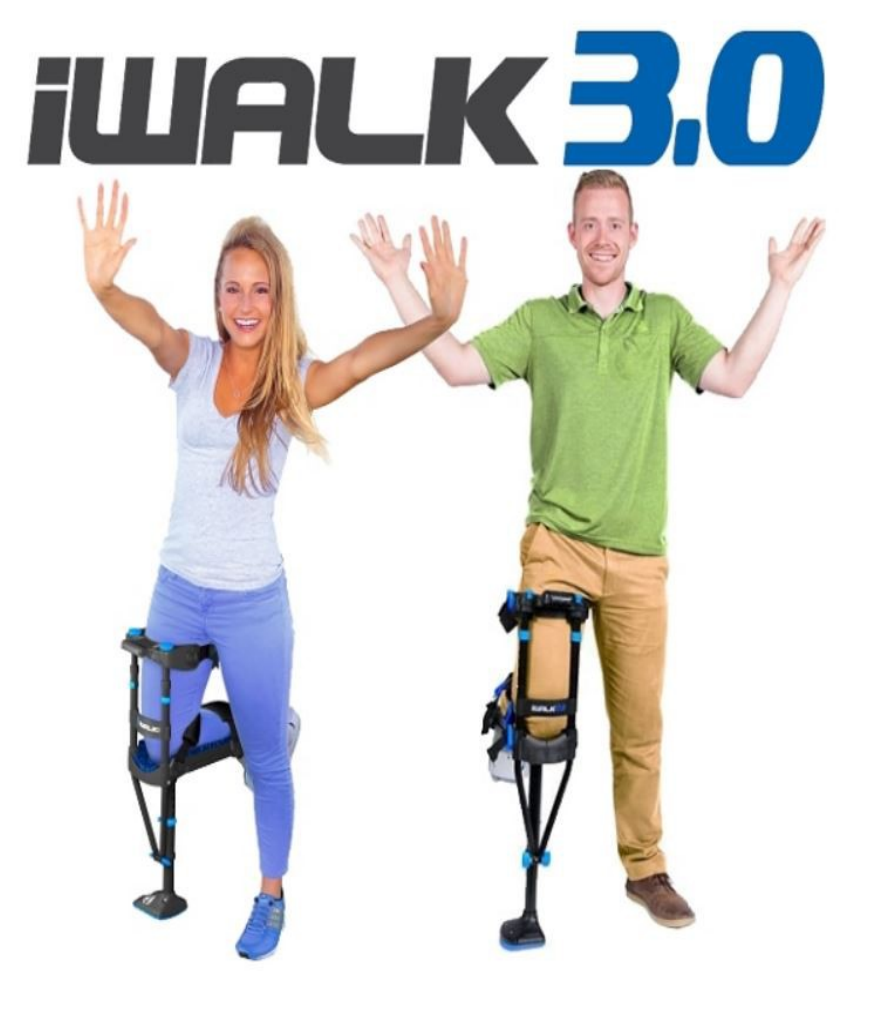

 この病院のリハビリテーションセンターには、これと類似の 1 本式松葉杖はありませんでしたので、 使い勝手がどうなのかは試してみていませんが、ハンズフリー(両手が使える)という点にメリットを 感じたので、購入しました。写真は iWALK3.0 という最新版ですが、購入したのは iWALK2.0 とい う前バージョンです。構造は同じですが、色やディテールが違うみたいです。

完治するまでの間、家と無線小屋の間を何とかして行き来したいので、そのためのツールとして 購入しました。多少の坂道でも両手にストック状の杖を持って歩けば何とかなるでしょうという考え です。

#### **10** 月 **17** 日 入院から **2** 週間経過

 月日の流れるのは早いもので、今日で入院から 2 週間目です。足の腫れが引いてきました。そ のそろ、抜糸の頃かと身構えています。抜糸の時は麻酔無しらしいので・・・

ですが、未だ担当医から退院の日程については何も聞いていません。

 今日、ソーシャルワーカーの方が来られて、退院してからどうしたいのかというような話を聞いても らえました。希望は、近所の医療リハビリテーションセンターに転院することでしたが、残念ながら 個室に空きがなくて大部屋なら入院可能とのことでしたが、パソコンを使うこともできなければ暇を 持て余しそうです。おまけに、コロナ禍以降、通院でのリハはやっていないとのことでしたので、医 療リハという選択肢はなさそうです。高梁中央病院では通院でのリハも可能とのことでしたので、週 何回位の通院になるのか不明ですが、此処にお願いしてみようと思います。

となると、退院後は自宅で療養するということになるので、現在、妻に事情を話して相談中です。

#### **10** 月 **18** 日 近頃興味のあること

病院に入院していて暇なので、AmazonPrimeVidoe や Youtube などを見て過ごしています。 昨年の今頃、安価な 3D プリンターを購入して遊びましたが、今年は安価な CNC フライス盤もど きに興味を持っています。何にでも使えるマシンですが、私は PCB(基板)の加工に使いたいと 思っています。30 年程前から同様のマシンが販売されていましたが、うん十万円もしたので、おい それとは手が出ませんでした。それが、今では 3 万円から 5 万円で手に入れることが出来そうです。 おまけに、フリーの CAD ソフトなどとも連携できるようなので、チャレンジしてみたいと思っていま す。

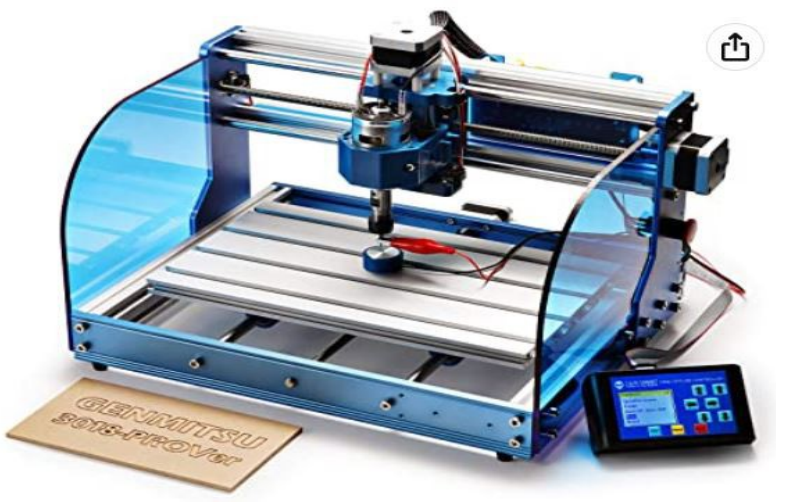

### **10** 月 **19** 日 **KiCad** を試してみた

CNC フライス盤もどきで PCB の加工をする動画を見ていたところ、CAD としては KiCad を使うと 良いらしいので、ちょっと試してみました。

 インストールする前に、KiCad で何ができるのか調べてみると、①回路図入力、②デザインルー ルチェック、③(シミュレータで使うための)ネットリスト出力、④ BOM(部品表)出力④ PCB 設計、 ⑤ 3D ビューワー、⑥ガーバーデータ出力、⑦ドリルファイル出力・・・などと非常に多機能で、年 間の使用料がうん十万円もするような CAD と変わらない機能を持っているようです。

多機能というのは、それだけ使いこなすのが難しいということを覚悟する必要がありそうですが、 無料なのでダメ元でチャレンジしてみることにしました。

私はこれまでに、BSch3V や LTspice などを使ったことがありますが、本格的な PCB CAD を試す のは初めてです。

KiCad を使ってみてビックリしたのは、部品のライブラリーが豊富なことです。PCB CAD なので、 フットプリントなどを含めて部品を登録(ライブラリー化)する機能は当然備わっているのですが、あ りふれた部品で簡単な回路の PCB を製作するには既存のライブラリーだけでも十分に使えそうだ と感じました。

ガーバーデータやドリルデータがちゃんと使えるかどうかは、今日一日のトライだけではわかりま せんが、3D ビューワーで見た感じでは GOOD です。

以下に、回路図、PCB 配線、3Dビューワーの画面表示をコピペしたものを示します。

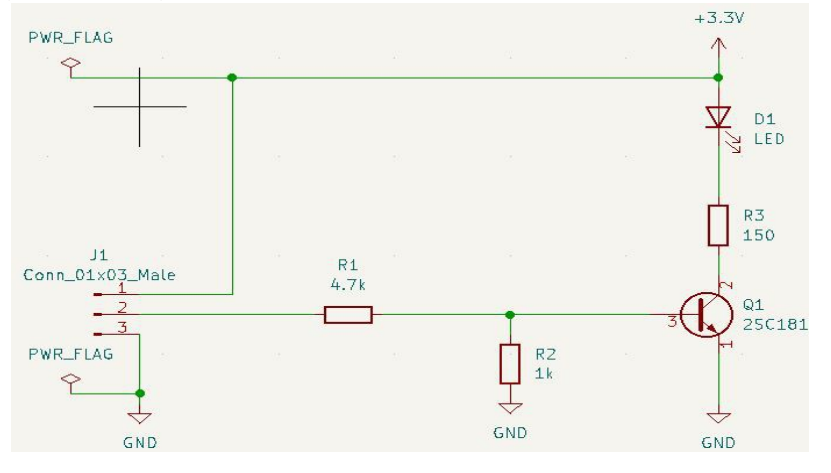

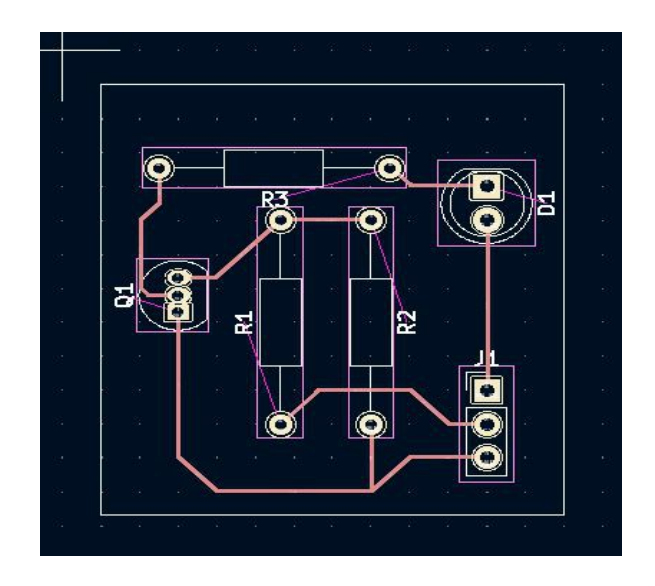

10

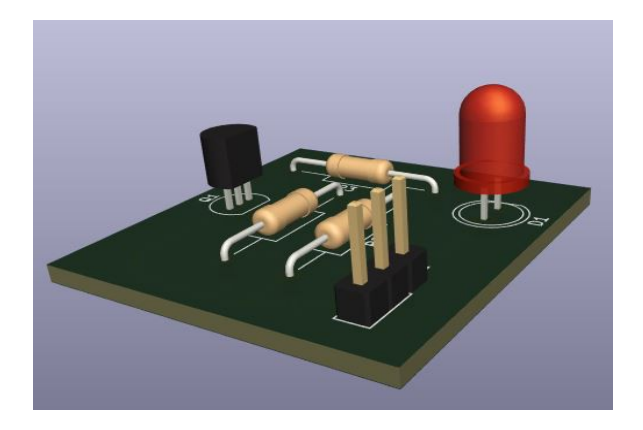

## **10** 月 **20** 日 **KiCad** 二日目

 今日も病院の個室で暇なので、KiCad で遊びました。昨日の時点では、ベタ塗りが上手くできな かったので、その方法を模索しました。

私がインストールした KiCad は ver6.0.8 なので、ネットで検索して色々解説されているものとは バージョンが違うようで、ボタンの配置などが異なり、使い方も少しづつ違うようです。しかし、バー ジョンアップによって機能が縮小されることは無いだろう、使い勝手が良くなるように改善している んだろうと解釈して手探りで試しました。

 それと、やたらとハングアップするのには閉口していて、ハングアップするたびにタスクマネー ジャを起動してタスクを削除するという始末でしたが、ネットで調べたところ、IME が悪さをしている ようなので、この記事を見て、IME を前のバージョンに戻したところハングアップしなくなりました。

 ベタ塗りする前に、別のプロジェクトを作成して、基板の寸法を変えて、周囲に取り付け穴を設け ました。昨日作成した回路を流用する方法を模索しました。そのためには、階層シートを利用すれ ばよいようです。この記事は少し古いようですが、参考になりました。階層シートで作成した回路図 を囲んでコピペすることで回路図が再利用できました。

塗りつぶし(ベタ塗り)するには、「塗りつぶしゾーンを追加」をクリックして、領域を指定するとハッ チングで囲まれた領域が生成されるので、その領域を選択ツールで選択して、右クリックして「ゾー ン」->「ゾーンを塗りつぶし」を選択すると、ベタ塗りパターンが表示されました。半田面側のベタ塗 りパターンは、反転されたものになるので、「表示」メニューの「基板ビューを反転」にチェックして表 示させました。

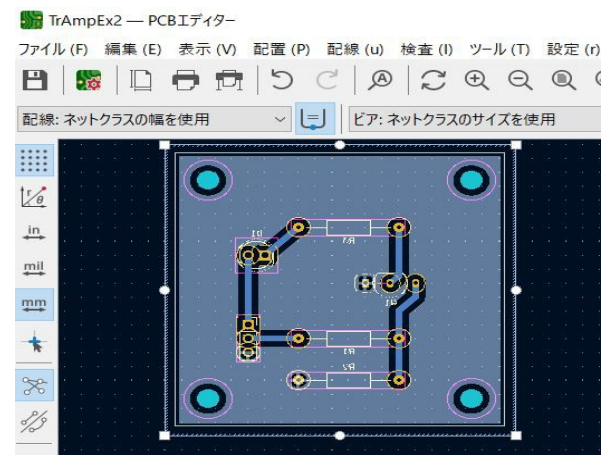

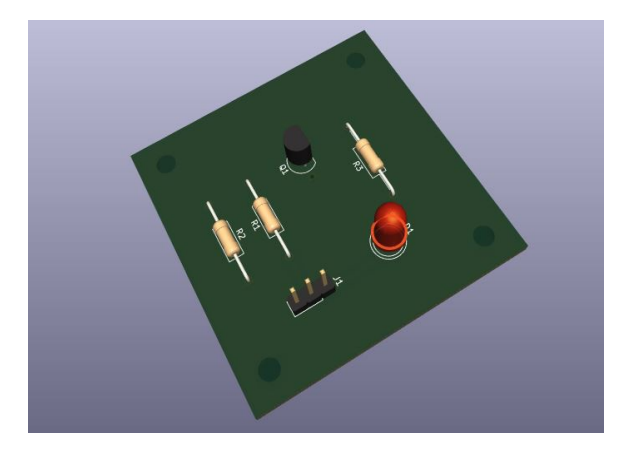

 ベタ塗りをするにあたり、配線幅を昨日よりも太くしました。そうすると、トランジスタのピンピッチが 狭すぎたので、フットプリントエディターでピンピッチを広く(約 3.8mm に)しました。この変更は PCB エディター内でのみ有効なようで、3D ビューワには反映されていませんでした。

 ベタ塗りのバターンが簡単にできることが確認できたので、フライス盤もどきで切削加工する時の イメージにより近づいたと感じています。

PCB を作成する一般的な方法であるネガ型フォトレジストマスクは、次の方法で簡単にプリントで きることを確認しました。

1)ファイル->印刷を選択

2)印刷代ダイアログで□B.Cuと□ミラーして印刷にチェックを入れる 次の画像は、印刷プレビュー画面に表示されたものです。

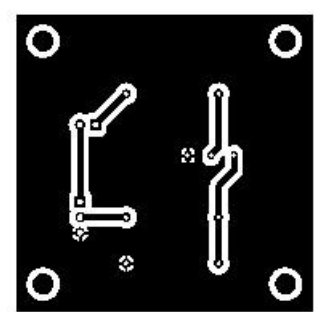

 このネガ型フォトレジストマスクを使って感光基板に紫外線を当てて現像し、エッチングすれば PCB が出来上がります。

熱転写フィルムを用いる場合には、印刷時にミラー印刷のチェックを外せば良いでしょう。 いずれにしても、プリント基板が簡単にできそうなので、ワクワクしてきました。

## **10** 月 **21** 日 手術から **15** 日経過

 手術後 2 週間が経過した昨夕に、抜糸して頂けました。傷口(手術痕)を見ると痛々しいのです が、足の腫れはほぼ無くなっていて、痛みも殆どありません。明日、土曜日に退院する予定です。 土曜日には外来窓口が締まっているので、静かに退院できるという配慮からなのかもしれません。

傷口は癒えていて、包帯や絆創膏などは無いので、先生からシャワーを浴びても良いよと言わ れたので、今朝のリハビリ後に、シャワーで足だけ洗いました。二三日に一度の身体拭きの際にも 足は拭いていなかったので垢まみれです。お湯を掛けてボディーソープで洗い、爪先で擦ると垢 が落ちてきました。何しろ怪我をした 10 月 4 日以来、17 日間もお風呂に入っていないのですか

ら・・・

足を洗うと、文字通り、入院生活から離れる(足を洗う)ことができると実感しました。

#### **10** 月 **22** 日 退院

今朝退院して、11 時過ぎに我が家に帰宅しました。やっぱり我が家は良いです!二週間強の旅 を終えて帰って来たような気持ちです。

 我が家の座敷にエアーベッドが設置してありました。これは、入院中に amazon に注文していた ものです。これまで我が家では畳に布団というスタイルでしたが、布団だと起き上がるのが大変か なぁと思ってベッドにしました。でも、使わなくなったら邪魔だし、もしも 2 階に部屋替えしたいと 思った時に普通のベッドだと大変なので、エアーベッドにしました。エアーベッドは初めてなので 不安もありましたが、1 万円強と安かったのと、ポンプが内蔵されていて簡単に組み立てる(膨らま す)ことができて、軽くて小型(ミカン箱程度)なので、チャレンジしてみました。

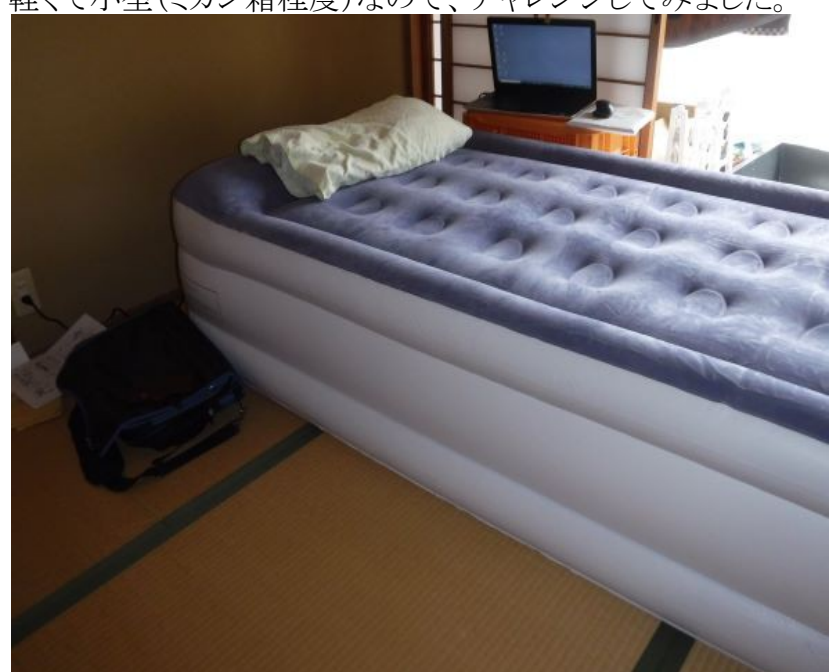

 退院する前に、看護婦さんにお願いして、レントゲン写真のコピーを貰いました。上の方が手術 前で、下の方が手術後です。手術前には、踵の骨が砕けて脱臼していることがわかります。手術 後の写真を見ると、踵の後ろから長いピンが差し込んであり、短い 2 本のスクリューで骨を接合し ていることがわかります。

長いピンは、11 月中旬に再入院して抜くことが予定されています。

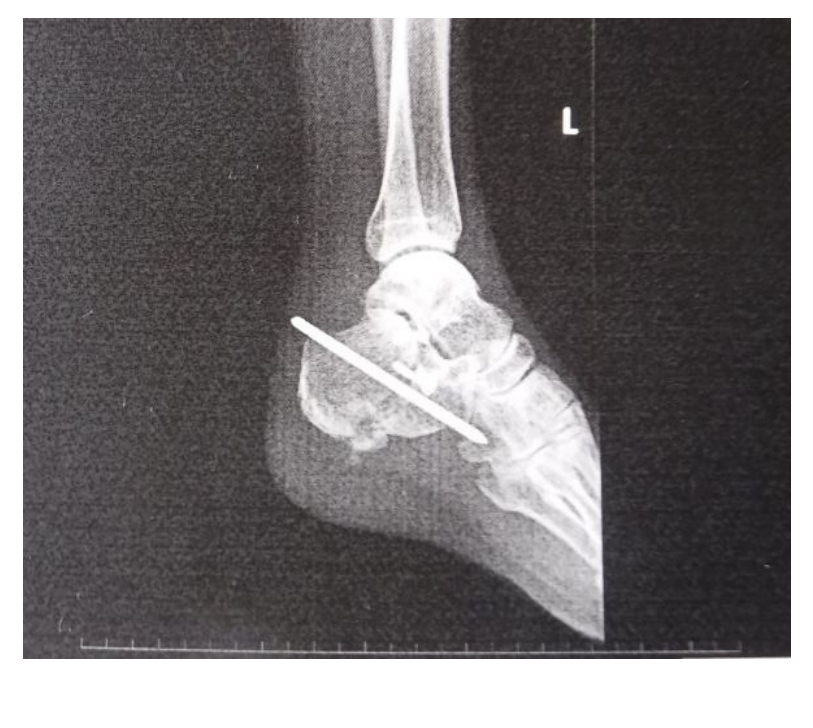

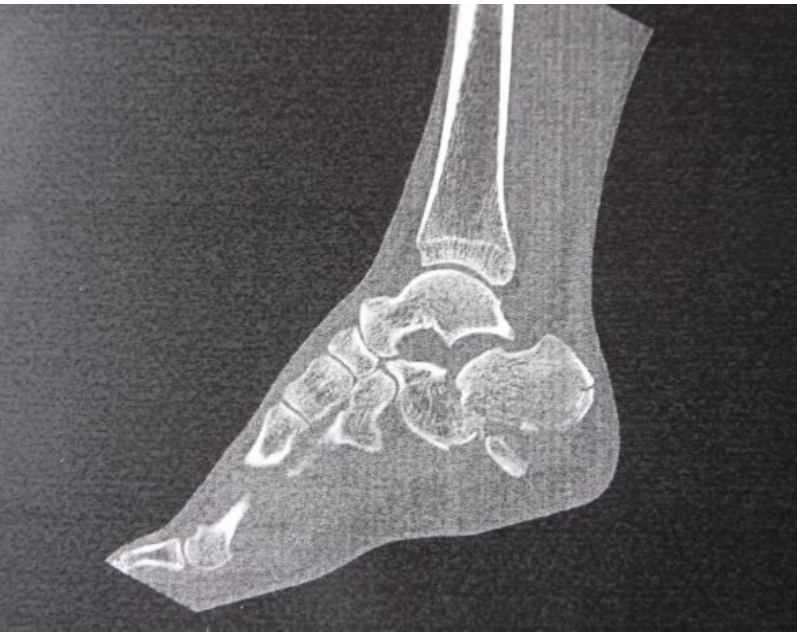

# **10** 月 **24** 日 **CNC3018ProVer** の組み立て

 昨日注文していた CNC3018ProVer が、午後には配達されました。リハビリ運動にも飽きていたの で、早速組み立てることにしました。Youtube などでは 30 分で組み立てられると言われていますが、 暇つぶしの意味合いもあるので、日本語マニュアルを読みながらじっくり組み立てることにします。 ブドウの選果場として使っていた車庫で作業しました。4時半頃まで掛かってフレーム部の組み 立てが完了しました。

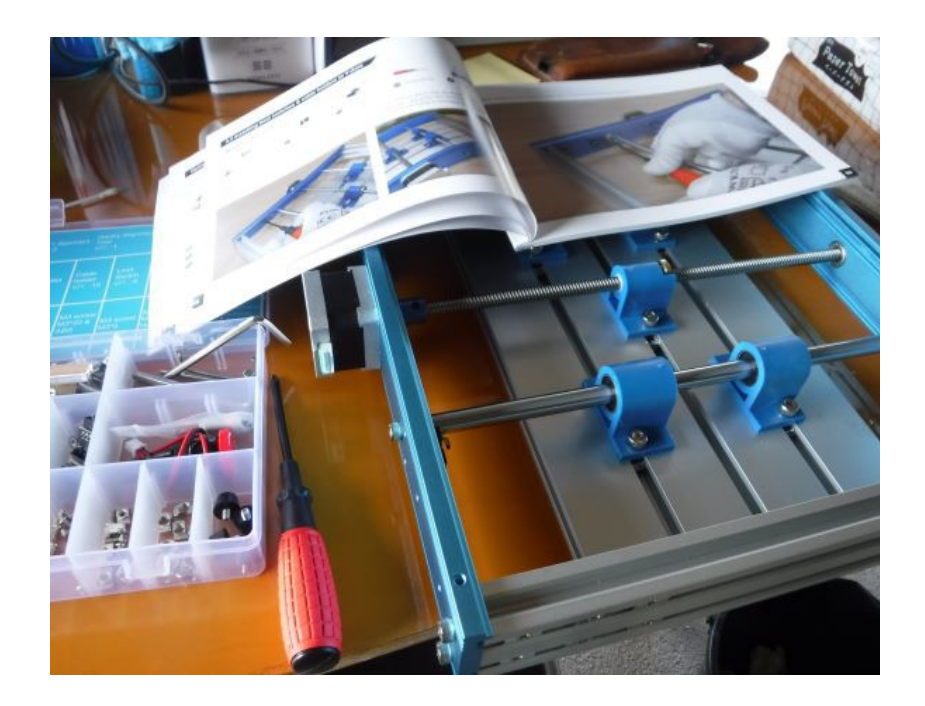

# **10** 月 **25** 日 **CNC3018ProVer** の組み立て(その **2**)

 引き続き CNC3018ProVer の組み立てを行いました。今日は PCB(コントローラーボード)の取り 付けや配線作業をしました。

 一通りの配線作業を終えて、確認した後に、オフラインコントローラを接続して、電源を入れまし た。これまで見てきた記事や動画では電源プラグの刃の大きさが日本のコンセントには適合しない とのことだったので心配していましたが、プラグには PSE マーク(日本独自)もついていて問題なく コンセントに挿すことができました。

オフラインコントローラで、XYZ 各軸が+/-間違いなく動作することを確認しました。 今日の作業はここまででとし、続きは明日のお愉しみです。

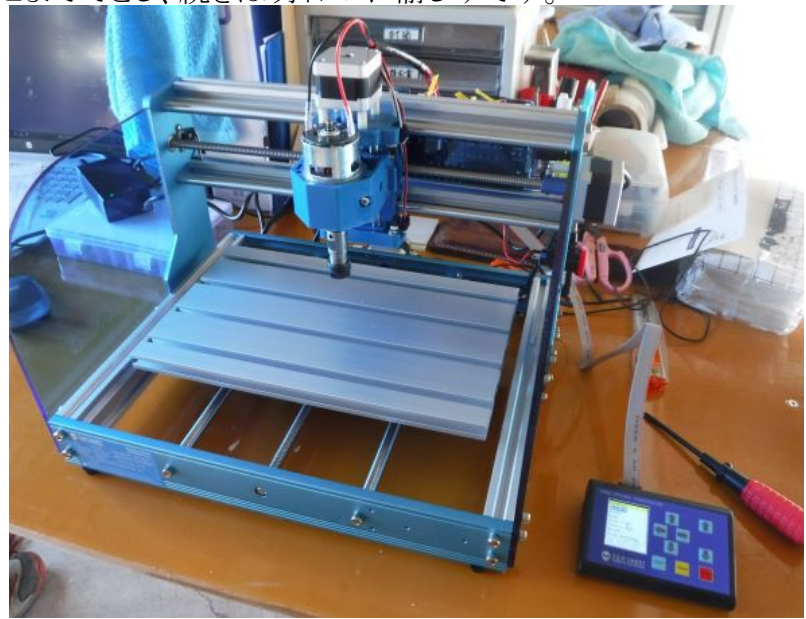

# **10** 月 **26** 日 **CNC3018ProVer** を使ってみた

 昨日までに組み立てと動作確認ができていたので、今日は、同梱されていた CNC データを使っ て木材に彫刻してみました。CNC を使うのは全くの初めてです。期待に胸を膨らませながら、緊張 感を持ってやってみました。

 まずは、PC に付属の USB メモリ(マイクロ SD)を挿入して、CH340(USB-Serial デバイス)用のデ バイスドライバーをイントールしました。PC の USB ポートに付属の USB ケーブルを接続して、 3018ProVer に接続。3018ProVer の電源を入れます。次に、USB メモリの GrblControl(Candle) フォルダーにある Gbrlcontorol(Candle).exe を直接起動しました。インストーラは用意されていない ようなので、PC の適当なディレクトリに GrblControl(Candle)フォルダーごとコピーすれば OK だと 思います。

原点復帰機能や Jog 送り機能を試してみました。ワークとしては、塗装コンパネの端切れを使い ました。ワークをクランプで固定し、チャックに V ビットを取付けて、Z プローブを使って Z 軸のゼロ 点出しをしました。USB メモリの Gcode フォルダーにある sinsmart.nc というファイルを Candle の ファイル->オープンで開きました。Jog 機能を使って適当な位置にビットを移動して、ZeroXY ボタ ンを押してワークの原点を設定します。Send ボタンを押せば、切削作業が開始されます。

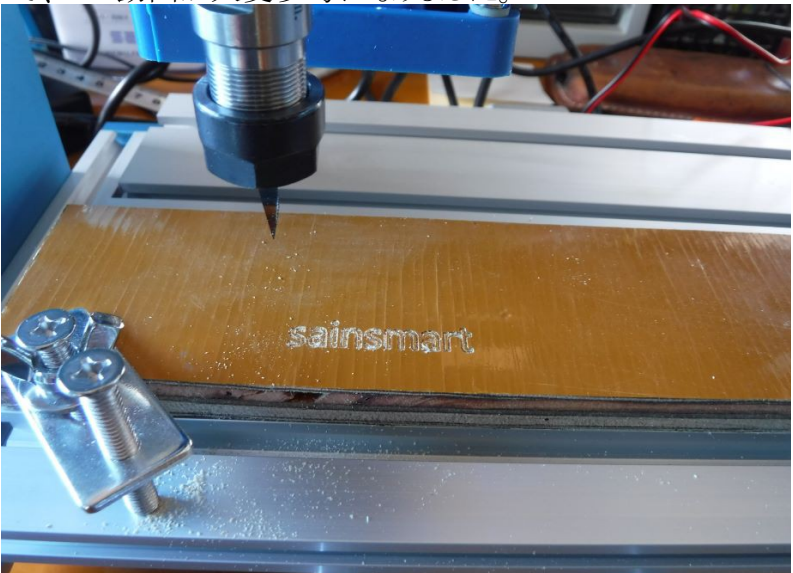

何しろ初めてなので、この動画が大変参考になりました。

Gcode はテキストファイルなので、Terapad で開いて、中身を見てみました。Gcode の読み方につ いては、この記事を参考にしました。CNC における動作はすべて、Gcode で記述されているような ので、Gcode ファイルを読めば、どのように切削の指示がなされているのかを解読することができま す。

 今後の参考として、知りたいことは、①ツール(V ビット)の移動速度と② Z 方向の深さと③スピン ドルの回転数です。何しろ経験がないので、この Gcode ファイルだと、このように加工されるという ことが分かれば良いのです。

G1 Z5 F500 とあるので、Z 軸は 500mm/min の移動速度、G1 Z-0.2 F200 G1 X33.95 Y2.6 とあ るので、XY 方向の移動速度は 200mm/min で、切削の深さは 0.2mm であることが分かりました。 M03 S6000 とあるので、スピンドルの回転数は 6000rpm なのでしょう。

V ビットは 10 本付属していましたが、プリント基板の加工をするには、V ビットだけでは不十分だ と思われるので、ドリルビットやエンドミルを適当に買い揃える必要がありそうです。

### **10** 月 **27** 日 **CNC** 用 **CAM** データ作成ツール

CNC3018ProVer は、PCB(プリント基板)を切削加工するために購入したのですが、ドリルやエン ドミルが手元に揃うまで、木材の端切れに文字などを切削してみたいと思っています。

 そのために、ネットを検索したり、いくつかの動画を見て、CNC3018 ProVer で切削加工できる CAMデータを作成するためのツールを探してみました。JW\_CAD と NCVC という和製ソフトのコ ンビネーションが日本ではポピュラーなようです。

JW\_CAD では、文字の中心線だけで、輪郭(アウトライン)は使えませんが、文字高さ 10㎜位な ら使えるようですので試してみることにしました。

 しかし・・・・ダウンロードして、JWW を起動してみましたが、チンプンカンプンです。使いこなせる ようになるまでにかなり時間がかかりそうなので、深みに入るまえに他の方法を模索しました。

DXF ファイルを得るのであれば、JW\_CAD の代わりに GIMP と Inkscape を使う方法もあるようで す。GIMP も Inkscape も以前ホームページを作成する時に使ったことがあります。この方法ならば、 フォントのアウトライン(輪郭)を抽出することもできそうです。この動画を見ながら Inksape で JH4ADK というテキストを作成して、G-code を作成してみました。昨日使った sainsmart.nc と見比 べて、ヘッダーやフッターをテキストエディタで追加・修正しました。

Candle で読み込んだ G-code は次のように見えました。

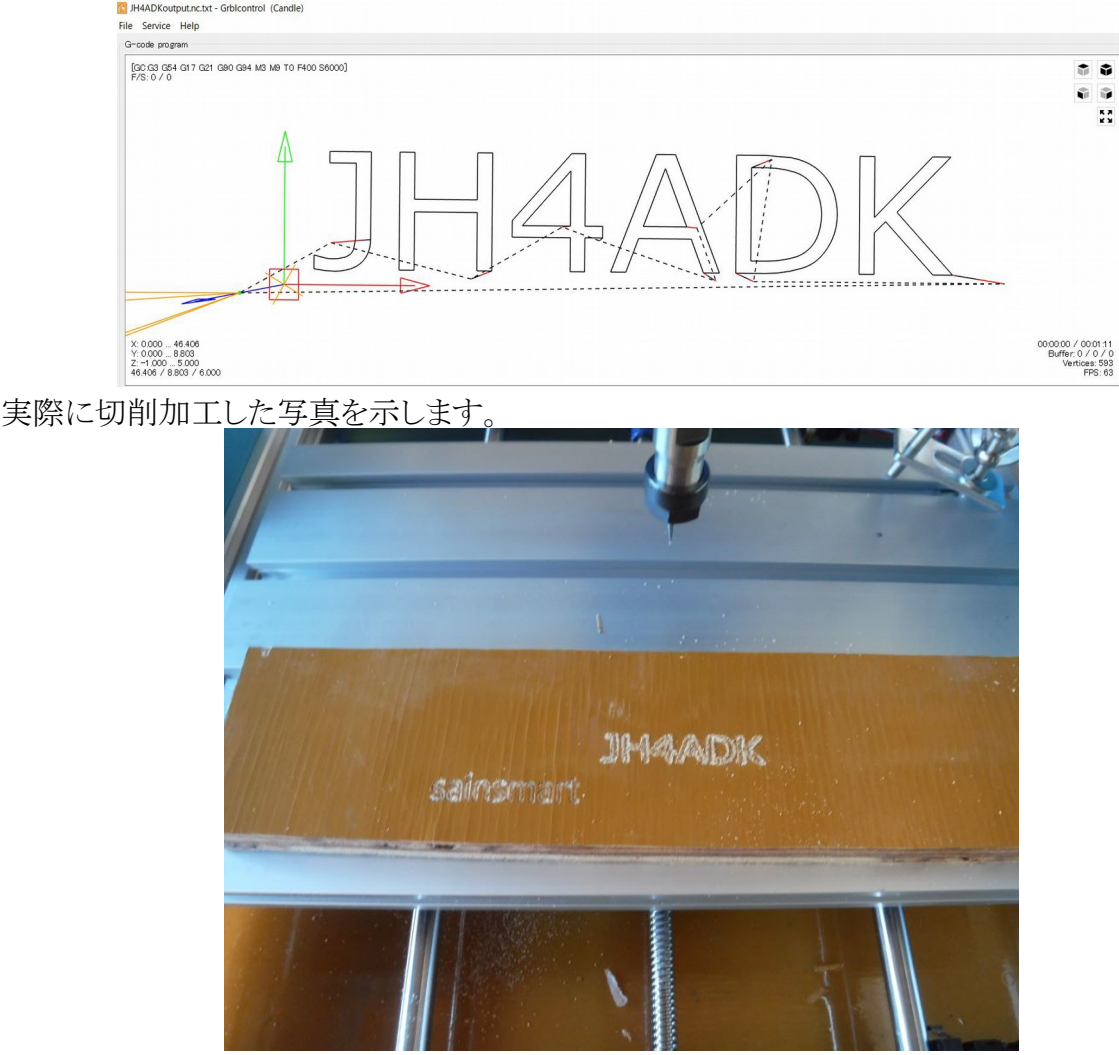

切削している時に、昨日よりも少し音が大きいと感じると同時に加工が少し粗いようでしたので、

G-code ファイルを見比べてみたところ、XY 方向の移動速度が F400.0 と設定されていたので、昨 日と比べると倍(昨日は F200)でした。この辺りのパラメータは経験を積んで適当に調整していく必 要があると感じました。

 なんとか今日中に文字の切削ができたのはマグレのようにも思えるので、Inkscape の使い方も経 験を積んで慣れていく必要がありそうです。

#### **10** 月 **28** 日 **ESP32** と **PC** を **Bluetooth** で接続する

 自作の装置とワイヤレスで通信する方法として WiFi を使ったことがありますが、WiFi ルータの SSID や IP をコード内に記述する必要があるので、万一 WiFi ルータが故障した時などにはプログ ラムし直す必要あるので、不安が残ります。

 また、WSJT や N1MM などのアプリでは COM ポートを使って無線機を制御しているので、WiFi で接続するには COM ポートにリダイレクトするには仮想シリアルドライバのようなものを用意する 必要がありますが、適当なものが見当たりません。

PC と無線機の間を Bluetooth で接続してみたいと思っていて、ESP32 を使えば何とかなりそうな ので、一先ず簡単な実験をしてみました。

 使用したボードは amazon で購入した ESP32S NODE MCU です。こちらの記事を参考にしまし た。開発環境は Aruduio ですが、以前から ESP32 を使用したアプリを幾つか開発したことがある ので、ESP32 に対応するようにライブラリなどはインストール済みです。

 記事にあるプログラムを、そのままコピペしてコンパイルし、ESP32S NODE MCU に書き込みまし た。

 手持ちの Android スマホを操作して、Bluetooth Terminal というアプリをインストールしました。そ の後、スマホの Blutooth 設定メニューで ESP32\_LED\_Control というデバイスとペアリングして、 Bluetooth Terminal を起動すれば、スマホから ESP32S NODE MCU ボード上の青色 LED を ON/OFF できるようになりました。

 今度は、PC から Bluetooth で接続して ON/OFF 制御してみます。その前に、スマホと ESP32 LED Control のペアリングは解除しておきます。PC(Windows10)で Start->設定->デバイス と選択して、「Bluetooth またはその他のデバイスを追加するを選択すると、ESP32\_LED\_control が 見えるので追加(ペアリング)します。

 デバイスマネージャを開いて、ポート(COM と LPT)を見ると Bluetooth リンク経由の標準シリアル (COMx)が見えます。何故か分かりませんが、2 つの COM ポートが見えます。

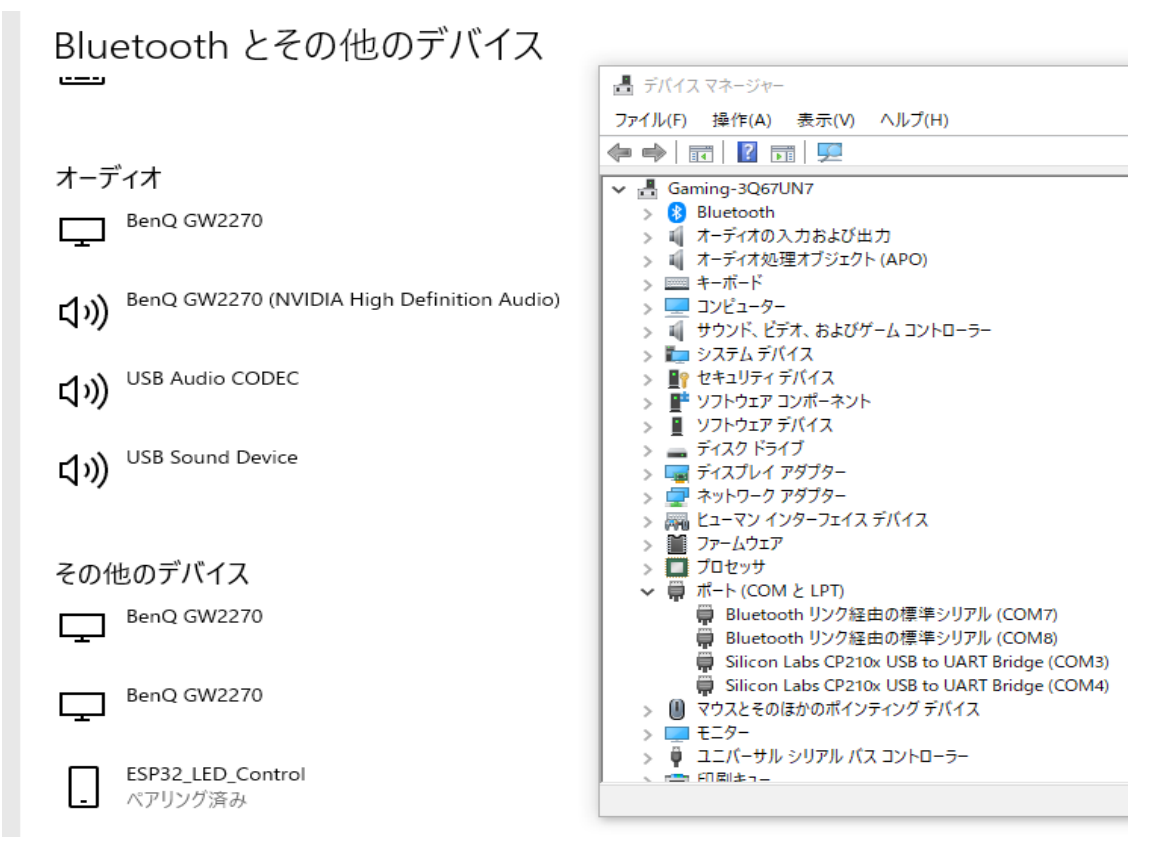

TeraTerm を起動して、この内の先頭の COM ポート(画像の例だと COM7)に接続します。 TeraTerm の画面から 1 を入力すれば ESP32S NODE MCU ボードの青色 LED が ON し、0 を入 力すれば OFF します。因みに、COM8 ではオープンはできますが、画面のような応答はありませ んでした。

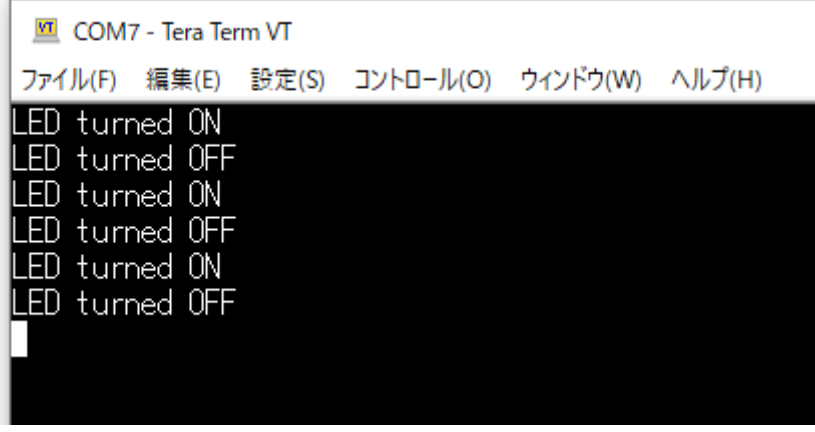

以上の実験から、ESP32を使ってスマホや PC とワイヤレス接続で制御するアプリを簡単に作成 できることが分かりました。ESP32 のシリアルポートに CIV(ICOM の CAT)を接続して、Blutooth か ら受信したデータをシリアルポートに送信し、シリアルポートから受信したデータを Bluetooth に送 信するようなアプリを ESP32 に書き込んでやれば、PC から Bluetooth 経由のシリアルポートを使っ て無線機が操作できる筈なので、やってみたいと思います。

 ただし、シリアルポートが使えると言っても、USB 経由の COM ポートとは違って RTS や DTR な どの制御線は利用できないようです。無線機の PTT や CW-KEY を操作するために、これらの制 御線を用いられることが多いので残念ですが仕方がありません。

実験したところ、TeraTerm のボーレートは何に設定していても無関係でした。つまり、Blutooth 経

由の標準 COM ポートのボーレートは設定できないようです。なので、WSJT-X や N1MM で Blutooth 経由の標準 COM ポートを使う時には、ボーレートやフロー制御などの UART の設定は 気にしなくてよいということだと思います。むしろ気にしなければならないのは、ESP32 に書き込む プログラムの方であって、ESP32 にプログラムした UART のボーレートは CIV に適合していなけれ ばなりません。

### **10** 月 **29** 日 **TY0RU Benin**

丁度怪我で入院していた頃からアフリカのベニンへの DX ペディション局 TY0RU がオンエアし ていました。18MHz 帯以上ではバンドニューなので、退院後に足が不自由な身ながらも iWALK を使って無線小屋に行き追っかけをしていました。本来の予定では 26 日頃 QRT するとのことでし たが、今朝もオンエアしていました。26 日以降のログが中々アップロードされなかったので気を揉 んでいましたが、今朝 Clublog を見ると更新されていて目標にしていた 10/12/15/17m の各バンド で QSO できていることを確認することができました。これで、バンドニューを 4 つ追加できて大満足 です。

**TY0RU** 

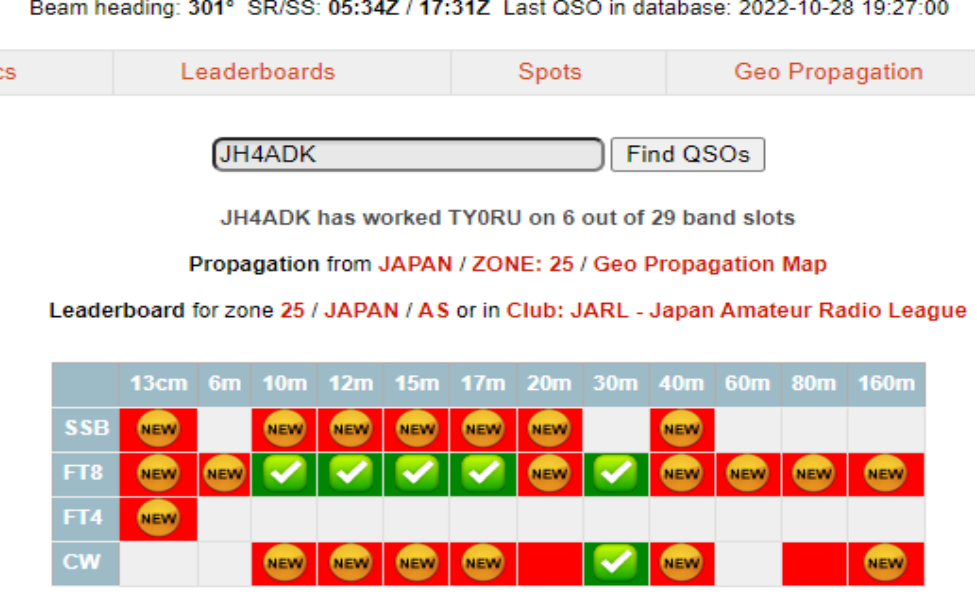

 秋の DX シーズン真っただ中でもあり、コロナにも慣れてきたのか飽きてきたか、多くの DX ペ ディションが実行されています。P29RO や VP5Z なども幾つかもバンドニューを提供してくれました。 今朝は、J28MD が 14MHzCW にオンエアしていて、これもバンドニューでした。他にもカリブ海方 面の 24/28MHz 帯では幾つかのバンドニュー局を見かけるのですが QSO できたりできなかったり です。

### **10** 月 **30** 日 **VP5Z Caicos Is.**

JJ2RCJ 横田さんがカリブ海のカイコス島に DX ペディションに行っておられてサービスしてくれ ています。10/18/24MHz の WARC バンドではニューだったので追っかけていました。18MHz 帯や 28MHz での交信では RR73 がもらえず(こちらではコピーできなかったので)QSO が成立していな かったのか思っていましたが、Clublog を見るとチェック付いていたので何度も呼ぶのは控えて、ロ

グデータ(ALL.TXT)からそれらしい QSO データを拾い出すことにしました。未だ Clublog の OQRS が開いていないので答え合わせは後日の作業になりそうです。QRZ.COM には、RR73 が 受信できなくても大丈夫という旨の記述がありますが、普段とは違うスタイルなので少し戸惑います。

24MHz 帯では中々 QSO のチャンスがなくて、毎朝ワッチしていたところ、今朝やっとチャンスが 巡ってきました。他局が呼んでいてもコピーできない状態が続いていましたが、やっとコピーできる ようになったので、呼び始めたところコールバックがあり 73 も受信できました。同時に Clublog の Livestream を見ていて、コールを確認できました。40m バンドでは QSO できていませんが、足を 怪我しているので、早朝や夜に無線小屋に行くのは無理なので、今回は見送りかもしれません。

VP<sub>5</sub>Z

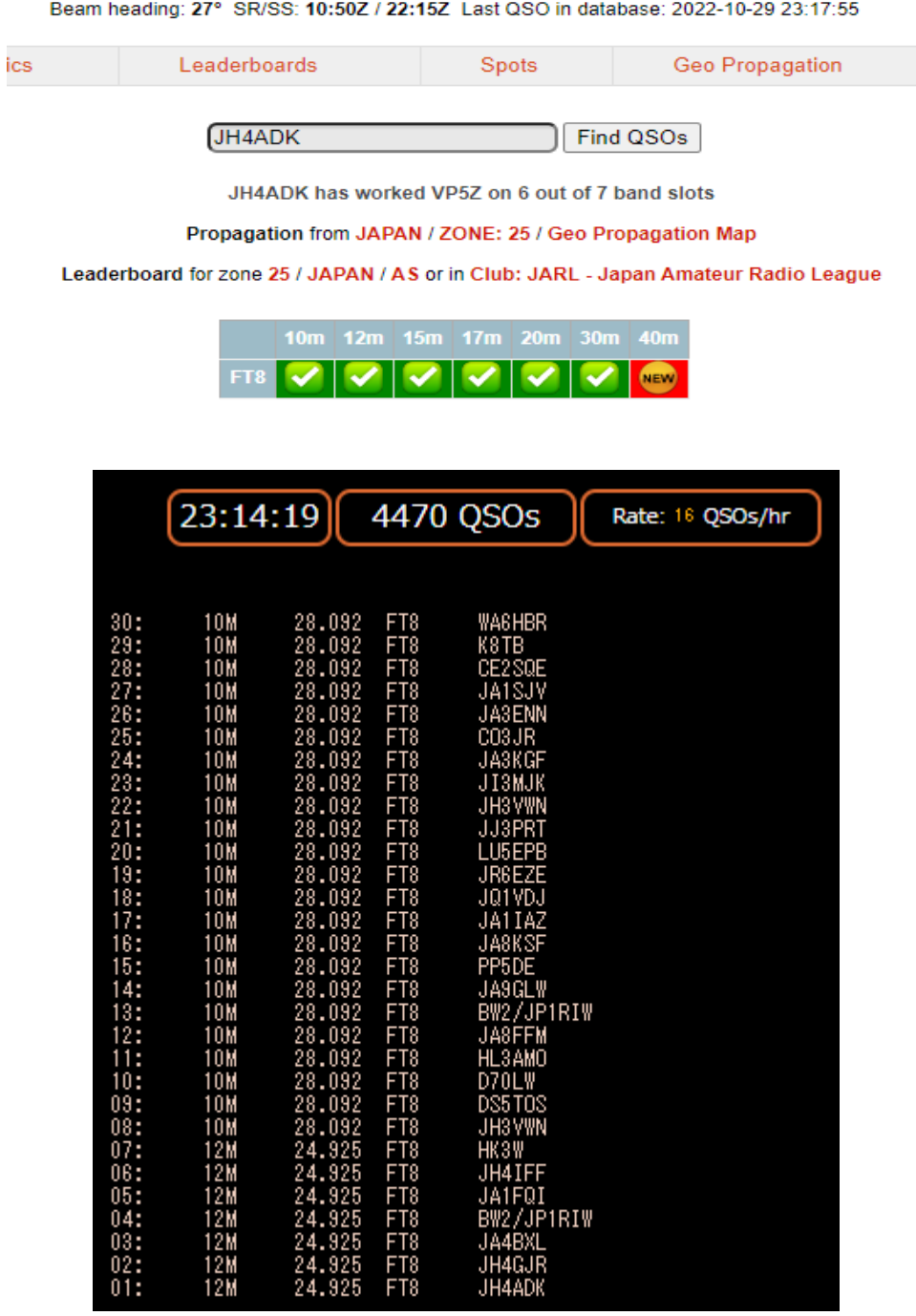

#### **10** 月 **31** 日 **CNC** で **PCB** を切削加工してみた

 今日は、KiCad で設計した PCB のパターンを FlatCAM というアプリで NC データ(G-code ファイ ル)に変換して、実際に CNC3018ProVer でエンドミルを用いて切削加工してみました。

ガーバーファイルと G-code ファイルとは似て非なるものらしく、PCB を CNC で切削加工するに は、KiCAD で作成した CAD データ(ガーバーファイル・ドリルファイル)から CAM データ(CNC への指令である G-code ファイル)に変換する必要があるようです。

 その前に、KiCad でガーバーファイルやドリルファイルを作成するには、ファイルメニューからプ ロットを選択します。KiCAD のバージョンが少し違うのか画面の表示内容が違いますが、この記事 を参考にしました。

ガーバーファイルから G-code ファイルに変換するには、FlatCAM というアプリが使えそうなので、 この記事を見ながら試してみることにしました。手順は次の通りです。

1)KiCAD で作成したガーバーファイルを読み込む

2)Geometory をプロジェクト内に作成する

3)Geometory から G-code ファイルをプロジェクト内に生成する

4)G-code ファイルを Export する

注記:2)や 3)のステップで生成したファイルは何処にあるのか不明ですが、4)のステップで指定し たフォルダーに指定した名前で Export することで、テキストファイルとしての G-code ファイルが生 成されます。このページの図を見れば、上記の手順を辿る必要性が分かると思います

 最初に FlatCAM でガーバーファイルを開いて確認した時、原点が基板の左下ではなくて、基板 の外にあることが分かりました。これを修正するにはどうしたらいいのかと試行錯誤した結果、 KiCAD でプロットする時に、次の画像に示すように、「ドリル/配置ファイルの原点を使用」にチェッ

 $\times$ 

クを入れれば良いことが分かりました。

プロット

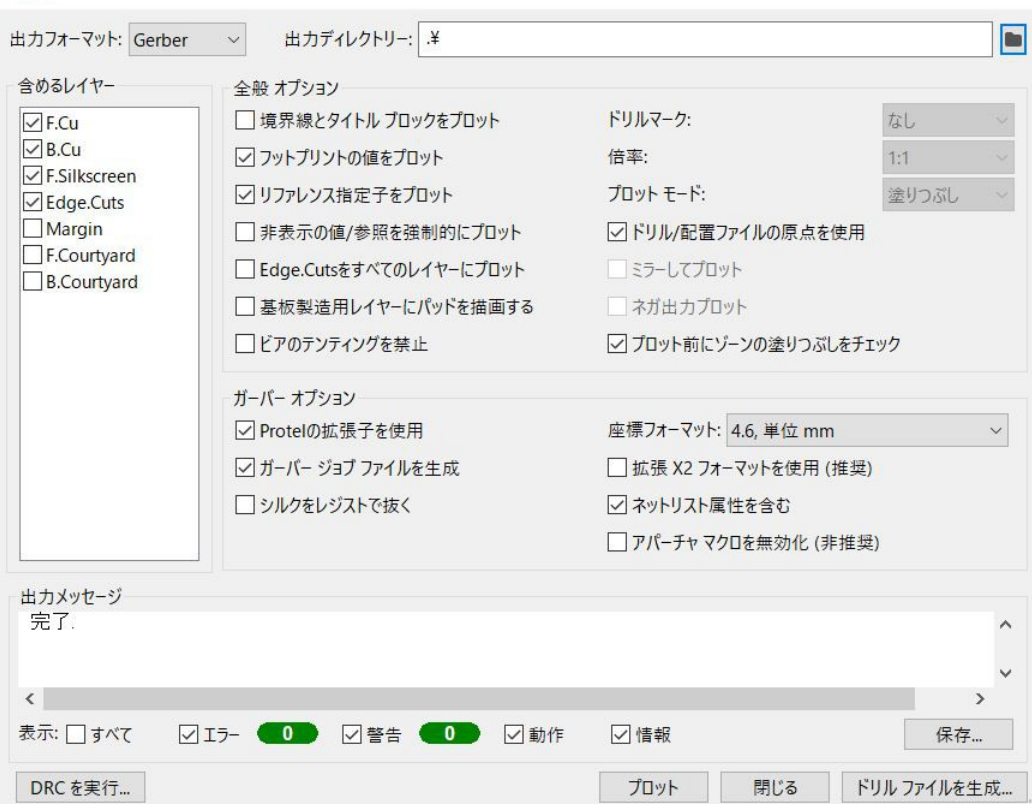

FlatCAM での一連の操作を行った時の画像を示します。コマンドラインを見れば、一連の作業 手順が分かります。

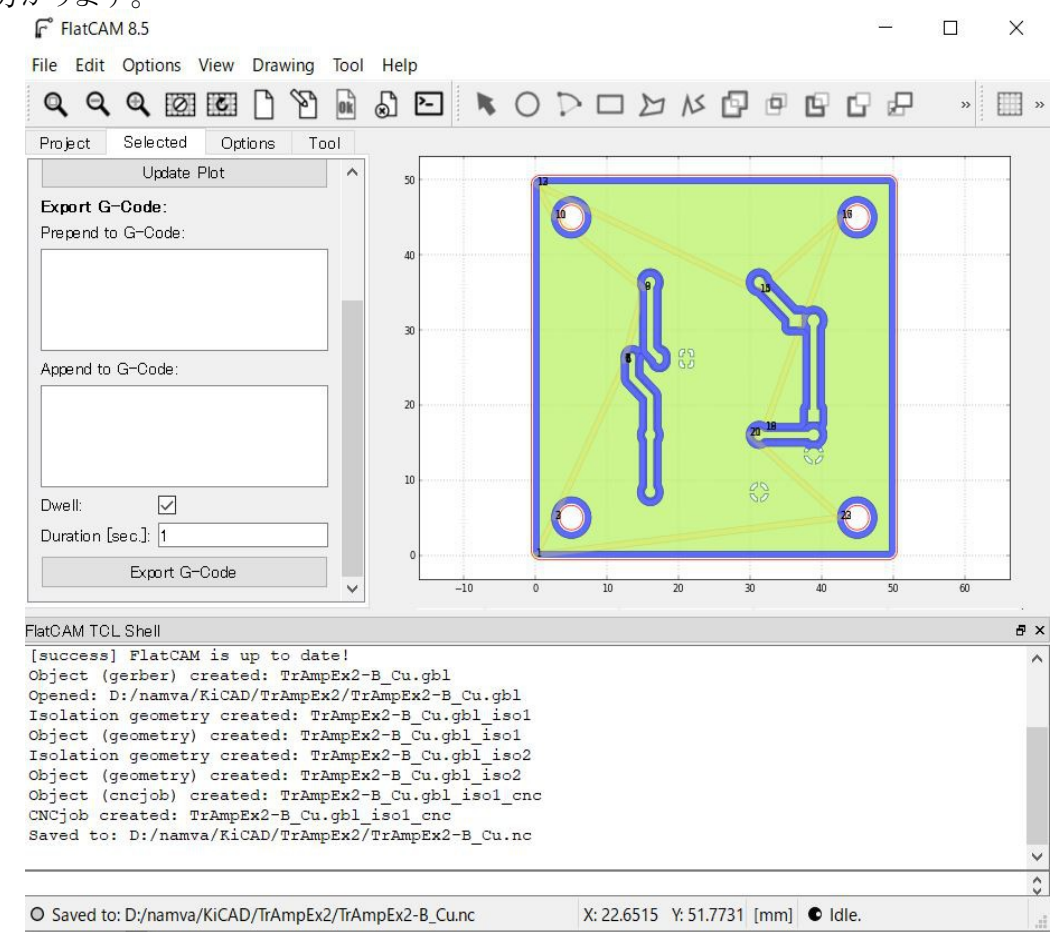

FlatCAM で生成した CAM データ(G-code)を使って CNC2018ProVer で切削加工した PCB の 写真を示します。少し深堀りし過ぎたように思いますし、エンドミルの径が太過ぎてパターンが痩せ てしまいました。最初の試作なので、今後経験を重ねてブラシアップして行きたいと思います。

P.S.後日、使用したエンドミルの径をノギスで測ってみたところ、1.0mm でした。設計値は 0.8mm だったので、刃物の装着ミスでした

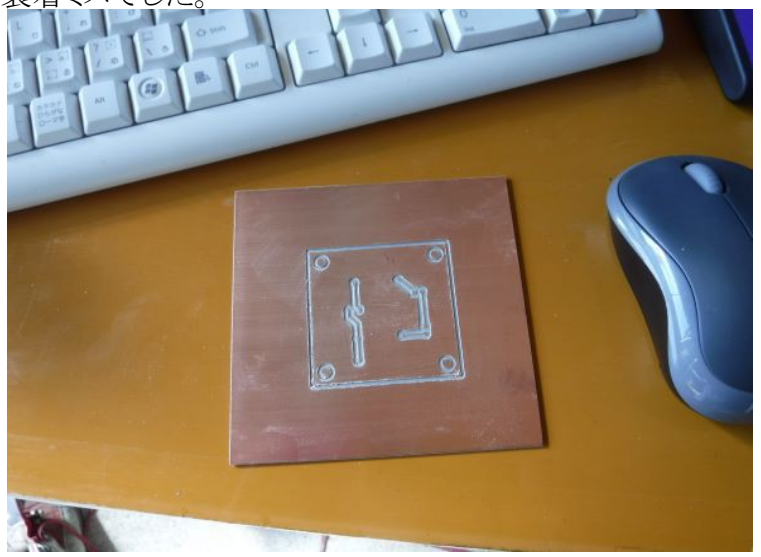